# APPENDIX H : USER'S MANUAL

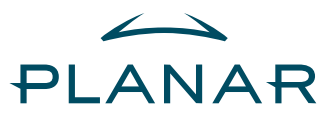

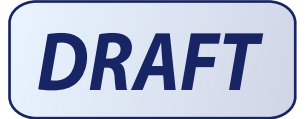

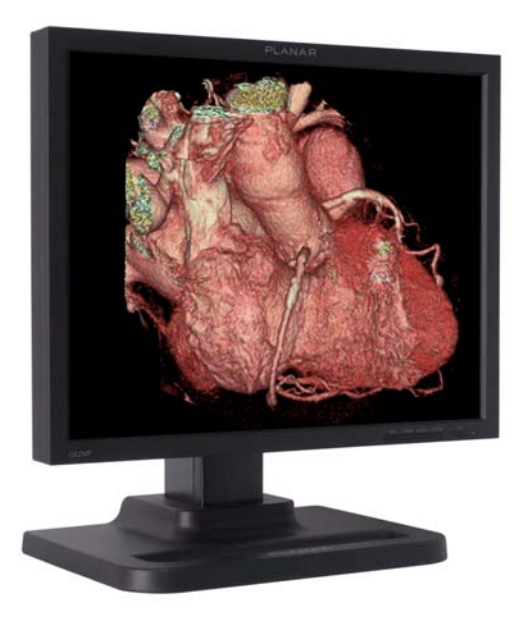

# **GX2MP Display User's Guide**

© 2007 Planar Systems, Inc. All rights reserved.

Information in this document has been carefully checked for accuracy; however, no guarantee is given to the correctness of the contents. This document is subject to change without notice. Planar provides this information as reference only. Reference to other vendors' product does not imply any recommendation or endorsement.

This document contains proprietary information protected by copyright. No part of this manual may be reproduced by any mechanical, electronic, or other means, in any form, without prior written permission of the manufacturer.

Planar, the Planar logo, Dome, Dome CXtra, and DICal are either registered trademark or trademarks of Planar Systems, Inc. All other trademarks are the property of their respective owners.

020-0588-00A

# **Contents**

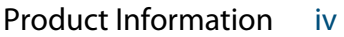

[About the Display 1](#page-11-0)

[Installing the Display 6](#page-16-0)

[Using Display Controls 11](#page-21-0)

[Appendix 18](#page-28-0)

[Index 25](#page-35-0)

[Regulatory Compliance 26](#page-36-0)

[Standard Warranty 31](#page-41-0)

# <span id="page-4-0"></span>**Product Information**

The design of the GX2MP display takes into account every known measure to ensure your personal safety. Improper use of the display can result in electric shock, fire, or damage to components. Read all instructions before setting up the display, and observe the safety precautions listed.

Classification:

Shock Protection: Class I.

Degree of Protection Against Electric Shock: No applied part.

Degree of Protection Against Harmful Ingress of Water: Ordinary equipment (IPX0).

Degree of Safety in the Presence of Flammable Anaesthetic Mixture with Air or with Oxygen or Nitrous Oxide: Not suitable for use in the presence of a flammable anaesthetic mixture with air or with oxygen or nitrous oxide.

Mode of Operation: Continuous.

Important recycle instruction:

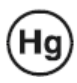

.

Lamp(s) inside this product contain mercury. This product may contain other electronic waste that can be hazardous if not disposed of properly. Recycle or dispose in accordance with local, state, or federal laws. For more information, contact the Electronic Industries Alliance at [WWW.EIAE.ORG](http://www.eiae.org). For lamp-specific disposal information, check [WWW.LAMPRECYCLE.ORG](http://www.lamprecycle.org).

### Symbol explanations

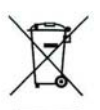

DISPOSAL. Do not use household or municipal waste collection services for disposal of electrical and electronic equipment. EU countries require the use of separate recycling collection services.

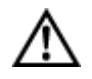

CAUTION. Read the accompanying text carefully, for proper operation and maintenance of the display system.

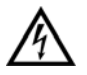

DANGEROUS VOLTAGE. Important precautions about electric shock. Read the accompanying text carefully, to prevent damage to components of the display system and for your safety.

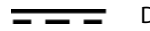

DIRECT CURRENT.

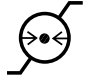

BAROMETRIC PRESSURE. Transport and storage 12,000 meters (39,400 feet), maximum in unpressurized container

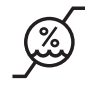

RELATIVE HUMIDITY. Transport and storage 5% to 90% (non-condensing).

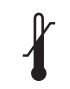

TEMPERATURE. Transport and storage -10° to 60° C.

### Intended use

The GX2MP display is appropriate for use as a non-diagnostic device in the medical environment. This unit should not be used near patients and should be kept outside of 1.83 m perimeter and 2.29 m vertical.

### <span id="page-6-0"></span>Safety precautions

- Use only the power cord shipped with the unit. If the power cable is faulty in any way, speak with your account representative for resolution.
- The power supply cord serves as the primary disconnection device. Make sure a grounded AC outlet is within easy reach of the installation location.
- Operate the display only from a power source indicated by the display specifications. See [page 18](#page-28-1).
- Never open the display case, even when the power is off. Dangerous high voltage inside may cause electric shock or death.
- To avoid damage to the display, use the grounded power supply and video cable supplied by Planar, or use certified replacements.
- Be sure the display is electrically grounded. You must connect the third grounding pin on the US power cord to a grounded outlet. The European power cord does not have a third grounding pin, but it must be plugged into a grounded outlet.
- Avoid using overloaded AC outlets, extension cords, frayed power cords, or broken plugs.
- If you cannot insert the plug into the outlet you plan to use, have a licensed electrician replace the outlet with a properly grounded outlet. If the power cord connects directly into the computer, make sure the computer is grounded.
- Contact Planar technical support when the display is not operating properly.
- Keep the display dry in all instances. The display lacks protection against liquids or spills.
- **In locations where 240V outlets are used, connect the display only to a center-tapped, 240V, single-phase supply (for Canada and the United States).**

N OTE: GROUNDING RELIABILITY CAN ONLY BE ACHIEVED WHEN EQUIPMENT IS CONNECTED TO AN EQUIVALENT RECEPTABLE MARKED "HOSPITAL ONLY" OR "HOSPITAL GRADE."

External equipment intended for connection to signal input, signal output, or other connectors, must comply with the relevant IEC standard (EN/IEC 60601-1 series for medical electrical equipment). In addition, all such combinations (systems) must comply with the standard IEC 60601-1-1, Safety requirements for medical electrical systems.

Equipment not complying to IEC 60601 must be kept outside the patient environment, as defined in the standard as at least 1.5 meters from the patient or the patient support.

Any person who connects external equipment to signal input, signal output, or other connectors has formed a system and is therefore responsible for the system to comply with the requirements of IEC 60601-1-1. If in doubt, speak with a qualified technician.

### <span id="page-7-0"></span>Unpacking and handling tips

The GX2MP display requires proper care to maintain product operation and adherence to specification. Unpack the display and components carefully, then set up and handle the unit properly to avoid damage to the LCD panel.

- Use both hands to grasp the display case when lifting it from the shipping carton, but avoid touching the screen.
- Do not apply pressure to the screen or touch the screen with bare fingers or objects. Pressure can affect image quality. Cosmetics and oils on the skin are both detrimental to the screen and difficult to remove.
- Allow the display to warm up to room temperature before turning it on. Avoid sudden temperature changes in the environment, as this may cause condensation, which damages the display.
- Secure the display properly onto a standard VESA 100-mm mounting unit if you elect not to use the desk stand.
- Do not place the display on a sloping shelf unless it is properly secured.
- Do not set up the display near strong light or heat sources.
- Do not block the vents on the back of the display or install the display in a built-in enclosure. Blocked vents cause excessive heat to build up inside the display, increasing risk of fire.
- When installing components, turn off your computer, but leave it plugged into a grounded outlet.
- Do not remove the back cover or disassemble the display. There are no user-serviceable parts inside.

### <span id="page-8-1"></span>Preventing fire and injury

- Replace the power supply cord or video cables if damaged.
- Use only the power source indicated in this guide or listed on the display.
- Do not plug the power supply into an overloaded AC outlet or extension cord. Overloaded AC outlets and cords can result in electric shock or fire.
- Do not drop or push objects into the display case. Internal components contain high voltage.
- Unplug the power cord from the wall outlet during thunderstorms.
- Do not place magnetic devices, such as motors, near the display.
- Always turn off the display when it will not be in use for more than a short period of time.
- Do not add accessories that have not been designed for use with this display.

### <span id="page-8-0"></span>Cleaning the display

- Unplug the power supply before cleaning the display or LCD screen.
- Use a slightly damp (not wet) clean, lint-free cloth to clean the display.
- Dampen a clean cloth with a small amount of isopropyl alcohol to remove glue or dust if the screen is still not clean. Do not saturate the cloth; otherwise, the liquid may seep into the display case and collect in the enclosure. Use a clean, dry cloth to completely remove wet residue.
- Do not use chemically treated dust cloths, acetone, toluene, or harsh solvents on the display case or the screen.
- Do not expose the display to water or excessive moisture. Do not allow water or other stains to stand on the unit. Wipe liquids off immediately to prevent damage to the display case and the screen.
- Do not use aerosol directly on the display screen. Overspraying may cause electric shock.

### WARNING DISCONNECT SUPPLY BEFORE SERVICING

### AVERTISSEMENT COUPER L'ALIMENTATION AVANT L'ENTRETIEN ET LE DEPANNAGE

### Shipping/storing the display

Keep the display in its shipping container until installation. Return the display to its original container whenever you need to store the unit, move it to another location, or return it for repair. The packaging supplied by the manufacturer protects the display while it is in transit. See environment specifications for more information.

Before returning the display to the container, do the following:

- 1 Swivel the display panel to landscape mode.
- 2 Push the panel down to the lowest position.
- 3 Use the stand lock to anchor the panel.

### <span id="page-9-0"></span>Disposal information

Follow your local governing ordinance and recycling policy for proper disposal or recycling of display components.

<span id="page-10-0"></span>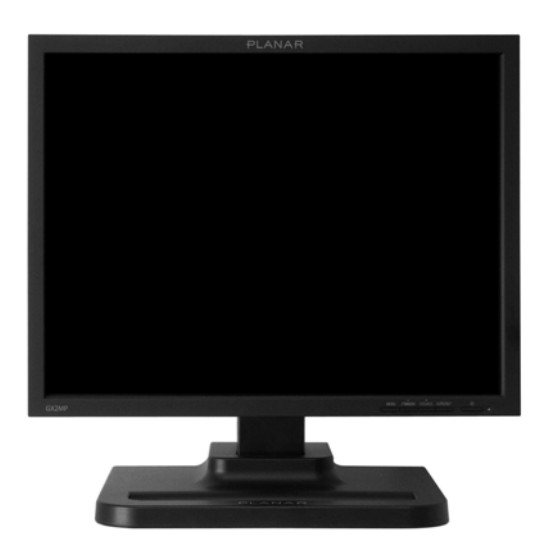

GX2MP display mounted on desk stand

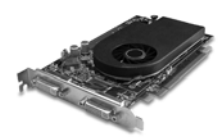

Display controller **DVI** cable **Power cord** 

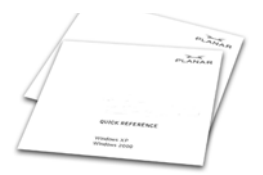

Quick reference

Also included: D-sub cable

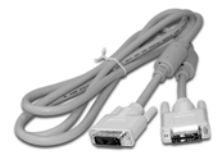

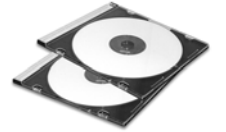

Display driver and calibration software

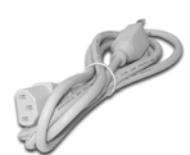

# <span id="page-11-0"></span>**About the Display**

<span id="page-11-1"></span>The GX2MP display system uses an Active Matrix Liquid Crystal Display, or AMLCD, for viewing medical images in referral settings. You can view images in portrait or landscape resolutions of up to 1600 x 1200 pixels (UXGA). The complete display system consists of the LCD panel, display controller, and display driver.

The thin film transistors of the display operate in a transmissive-type display, using an integrated cold cathode fluorescent tube (CCFT) backlight system. The display panel can show 8-bit color data per subpixel (24-bits per pixel) from a palette of 256 values, implementing gamma correction via the video card for a maximum presentation of 16.7 million colors.

Bundled with the display system, the Dome CXtra software enhances the functionality of the GX2MP display with a range of value-added services, such as DICal calibration, error reporting, and backlight saver. Network management of GX2MPdisplays running the Dome CXtra software requires the Enterprise Management Service for Dome CXtra. For more information, refer to Dome CXtra User's Guide.

## System Requirements

- Intel Pentium 4/Xeon; AMD Athlon 64/K7/XP or compatible
- PCI Express x16 lane slot
- 50 MB hard disk space
- 256 MB RAM
- CD-ROM drive
- Windows XP Service Pack 2 or Windows 2000 Service Pack 4
- Power supply, 350 watts or greater

# Display Components

The GX2MP display has a light-emitting diode, or LED, on the front panel to indicate display status.

- Blue. The display is connected and running properly.
- Amber. The video signal is not being received, or the display is in Sleep mode.

Improper cable connections could cause no image to appear on the display screen or the LED to glow amber. See ["Troubleshooting" on](#page-28-1)  [page 18](#page-28-1) for more information.

The onscreen menu allows you to make adjustments to display settings such as brightness, contrast, position, and language.See ["Using Display Controls" on page 11](#page-21-1) for more information.

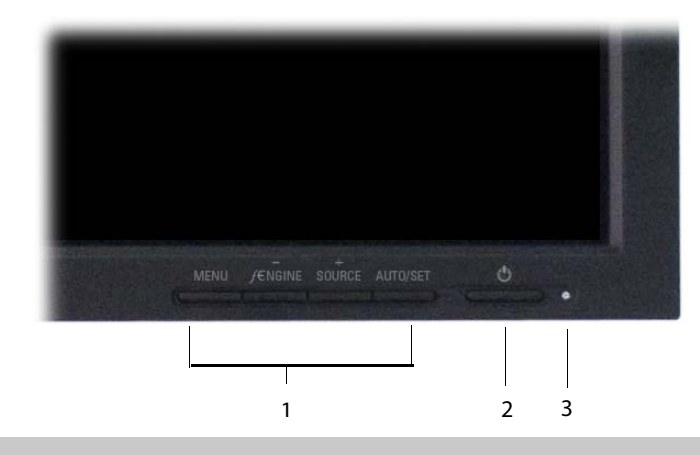

### Legend

- 1 Onscreen menu controls. Adjust display settings.
- 2 Power button. Powers display ON or OFF.
- 3 Power indicator. Reports display status.

Review the following illustration of the back panel to identify ports on the display unit.

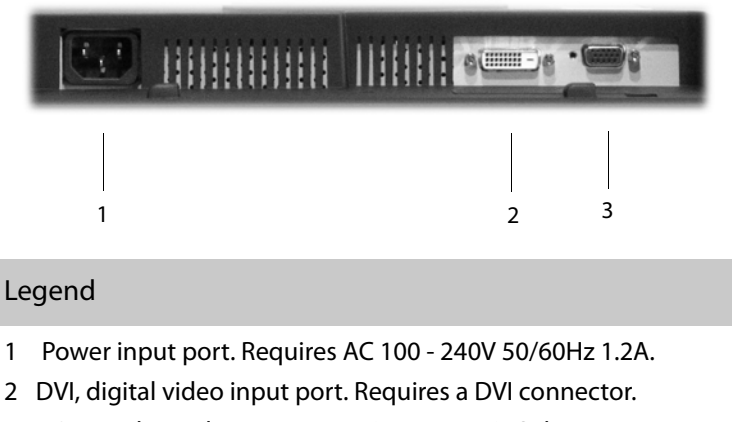

3 VGA, analog video input port. Requires a D-Sub connector.

# <span id="page-14-0"></span>Display Positions

You can adjust the tilt, height, viewing angle, and orientation of the display to maintain an ergonomic and comfortable viewing position. Select a suitable workspace for the display. You need a stable, level, and clean surface near a wall outlet.

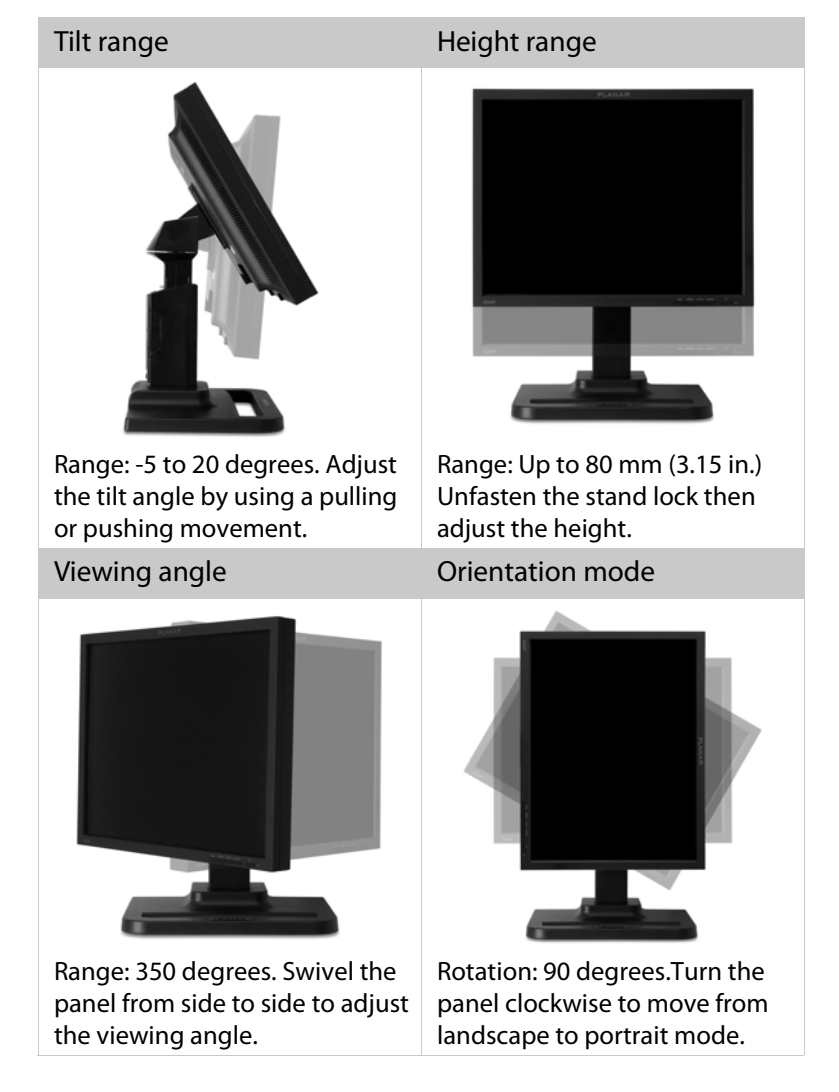

# <span id="page-15-0"></span>Desk Stand Features

Unfasten the stand lock to adjust display height. Remove the stand cover to thread the power cord and video cable connections to the display. To activate the USB hub function, the display must be connected to a USB-compliant computer or another hub with a USB cable. Even if the display is in power-saving mode, the USB devices function when connected to the USB ports of the display.

### Stand height lock

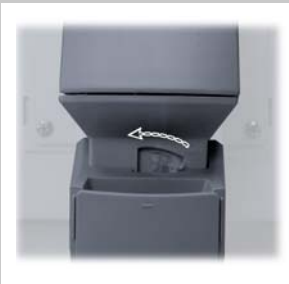

Move the stand lock lever to the left to adjust the height of the display.

### Stand cable cover

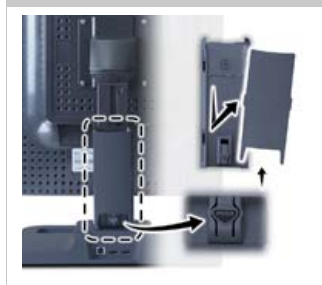

Press the PUSH button at the bottom of the desk stand and pull the stand cable cover down and out to remove it.

### USB hub

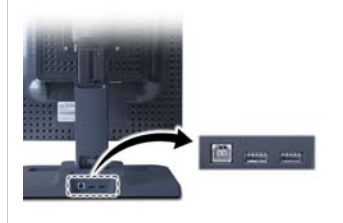

Use the integrated, buspowered USB hub to attach USB devices to the display rather than to the computer.

# <span id="page-16-0"></span>**Installing the Display**

<span id="page-16-1"></span>Before you install the display controller, remove any existing graphics card and its driver from your system. Also disable any onboard graphics capability on the motherboard.

### Warning

**In locations where 240V outlets are used, connect the display only to a center-tapped, 240V, single-phase supply (for Canada and the United States only).**

If you leave the computer turned on, you could suffer electric shock or cause damage to system components.

Remove the display controller slowly from its package and staticshielding bag to prevent an electrostatic discharge.

Static electricity can damage the controller. When touching the board or parts of the motherboard, take these precautions:

- Wear an antistatic wrist strap.
- Discharge your body's static electricity repeatedly by touching the power supply or the metal surface of the computer chassis.

# Install the Display Controller

Before you install the display controller, choose a well-ventilated location with an adequate amount of space. Excessive heat cannot dissipate when display vents are blocked. Make sure a grounded AC outlet is within easy reach.

Turn your computer off. Leave the power cord plugged into the grounded outlet.

### To install the display controller

- 1 Remove the computer cover and then the blank bracket from the PCI Express slot.
- 2 Insert the display controller into the slot, align the connector pins, and press the board down until it is firmly seated.
- 3 Secure the mounting bracket, and reattach the computer cover.

### Note

- If you are using the display with another graphics card and without the Dome CXtra software, use the instructions shipped with that card.
- Although the GX2MP display can be used with either a digital or analog video cable, the installation instructions in this manual relate to the use of the display with the DVI cable. Use of the display controller that shipped with the display, as well as the DICal calibration feature of the Dome CXtra software, can only be supported on the DVI-D interface.

# <span id="page-18-0"></span>Connect the Video and Power Cables

Turn your computer off. Leave the power cord plugged into the grounded outlet. Use the display with the video cable shipped.

# To connect the cables

- 1 Plug one end of the video cable into the input port on the interface plate. Secure the connection.
- 2 Plug the power cord into the input port on the interface plate.
- 3 Plug the other end of the video cable into the video port on the installed display controller. (Connect the first display of a two-headed system, or a single display to the primary (DVI #1) port. See illustration below.) Secure the connection.
- 4 Plug the power cord into a grounded AC outlet.
- 5 Repeat steps 1 to 4 to connect a second display to the controller.
- 6 Power on the display first, then the computer.

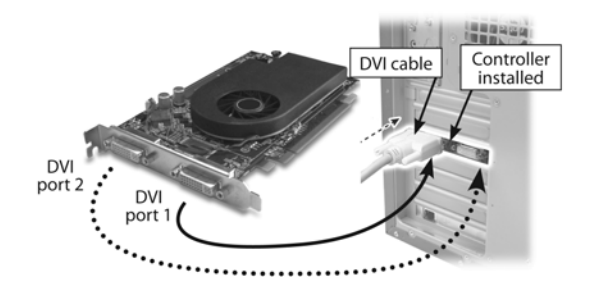

### Tips

- Multiple displays. Connect all displays to the video board before you turn on the computer and install the driver.
- Access to ports. For displays mounted on a desk stand, rotate the LCD panel from landscape to portrait for access to the ports.
- Threading cables. Thread the video cable and power cord through the stand column. Make sure the cable and cord run through the notches. To reattach the stand cover, align the hooks with the slots on the stand. Press the cover into place. A click sound signals a secure connection.

# <span id="page-19-0"></span>Install the Display Driver

Before you install the driver, remove any previously installed display driver for the display controller from your system. After installation, use the Display Properties dialog to makes changes to the video settings or to set up a dual-display configuration.

## To install the driver

- 1 Start the system. Click Cancel on the Found New Hardware Wizard. Click No when the system prompts you restart the computer.
- 2 Insert the driver installation CD and run Setup.exe.
- 3 Click Next.
- 4 Click Yes to the license agreement. The installation starts.
- 5 Follow the onscreen instructions to complete the installation. Planar recommends that you select the Express installation option.
- 6 When the Setup complete message appears, select Yes, I want to restart my computer now, and click Finish.
- 7 If the Digital Signature Not Found message appears, click Yes or Continue to complete the driver installation.

## To configure the display

- 1 Right-click the desktop and select Properties > Settings.
- 2 Use the native resolution of the display.
- 3 Click OK.

# Adjust Display Properties

Use the Display Properties dialog to make changes to the video settings or to set up a dual-display configuration.

## To set display orientation

- 1 Right-click the desktop and select Properties > Settings.
- 2 Select the monitor that you want to change. Then click Advanced.
- 3 Click the Monitor tab. Make sure that the check box for HIde modes that this monitor cannot display is empty (unchecked).
- 4 Click the Rotation tab.
	- > Check Standard landscape for landscape mode.
	- > Check Rotate 90 Left or Right for portrait mode.
- 5 Click Yes to save the setting.
- 6 Click OK until you return to the desktop.

### To use a dual-display configuration

- 1 Right-click the desktop and select Properties > Settings.
- 2 Click the monitor icon 2. Then select Extend my Windows desktop onto this monitor.
- 3 Set the resolution and color quality for the second display.
- 4 Click Apply or OK.

# <span id="page-21-1"></span><span id="page-21-0"></span>**Using Display Controls**

Use the onscreen menu to make adjustments to display settings such as brightness, contrast, position, and language. (See the table on [page 12](#page-22-0) for the functions available by video mode.) You can access the menu whenever both the computer and display are on. If the computer is off or in power-saving mode, the menu is inaccessible.

IMPORTANT: Allow the display to stabilize for at least 30 minutes before making image adjustments.

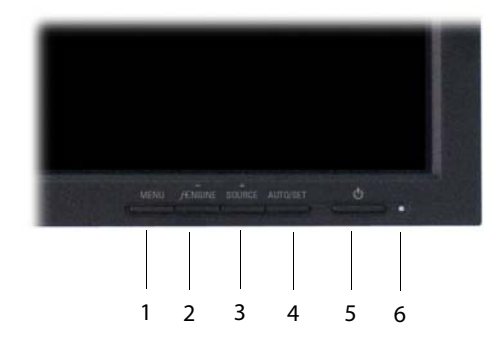

### Legend

- 1 Menu. Entry to or exit from onscreen commands and functions.
- 2 Minus/f-Engine. Selection or adjustment of function.
- 3 Plus/Source. Selection or adjustment of function.
- 4 Auto/Set. Selection of command or function.
- 5 Power. ON/OFF function.
- 6 Power Indicator. Display status.

<span id="page-22-0"></span>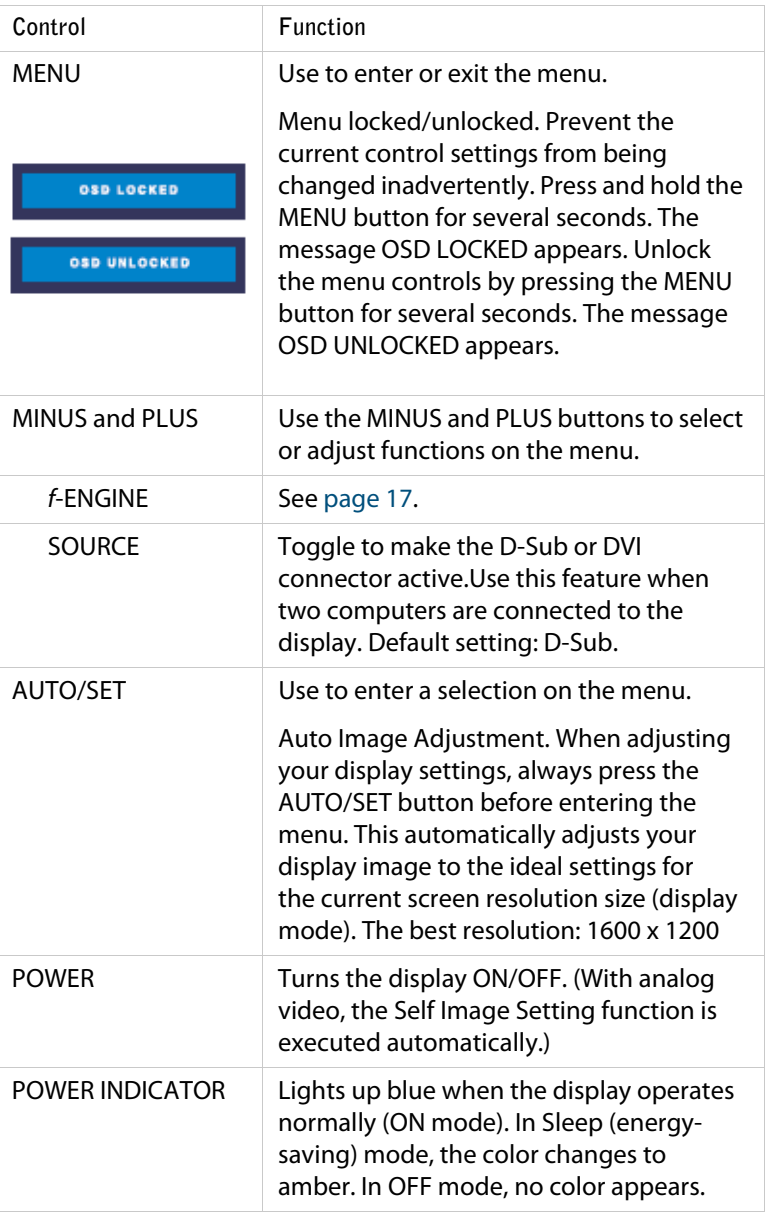

# Screen Adjustment

IMPORTANT: Allow the display to stabilize for at least 30 minutes before making image adjustments.

This illustration shows the logic of the onscreen menu and relates to the following procedure.

$$
\boxed{\text{MENU} \rightarrow \text{=} + \rightarrow \text{AUTO/SET} \rightarrow \text{=} + \rightarrow \text{MENU}}
$$

### To make screen adjustments

- 1 Press the MENU button. The main menu appears.
- 2 Use the MINUS or PLUS button to access a control.
- 3 Press the AUTO/SET button when the icon you want is highlighted.
- 4 Use the MINUS or PLUS buttons to adjust the value. (Use the AUTO/SET button to select other submenu items, then use the MINUS or PLUS button to adjust.)
- 5 Press the MENU button once to return to the main menu. Press the button twice to exit the menu.

The following table shows all the menu control, adjustment, and setting menus. NOTE: A - Analog; D - Digital; X- Adjustable.

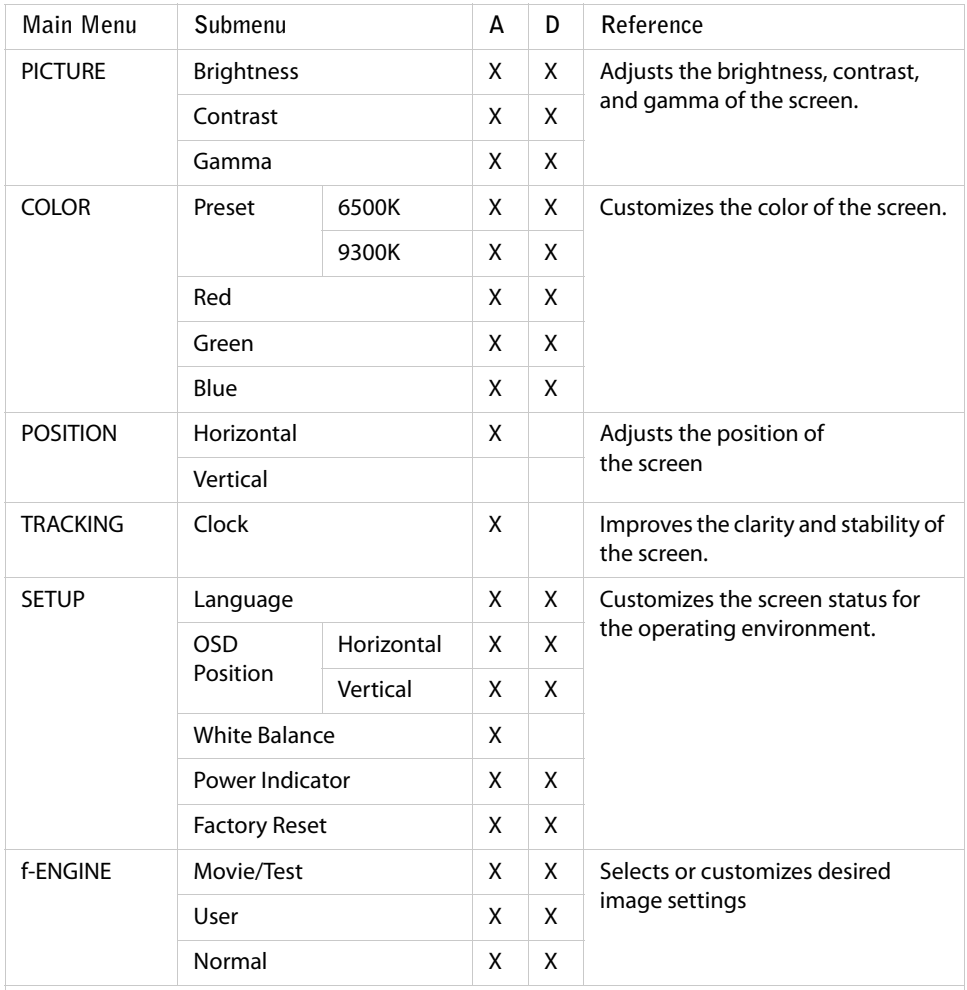

A - Analog; D - Digital; X- Adjustable

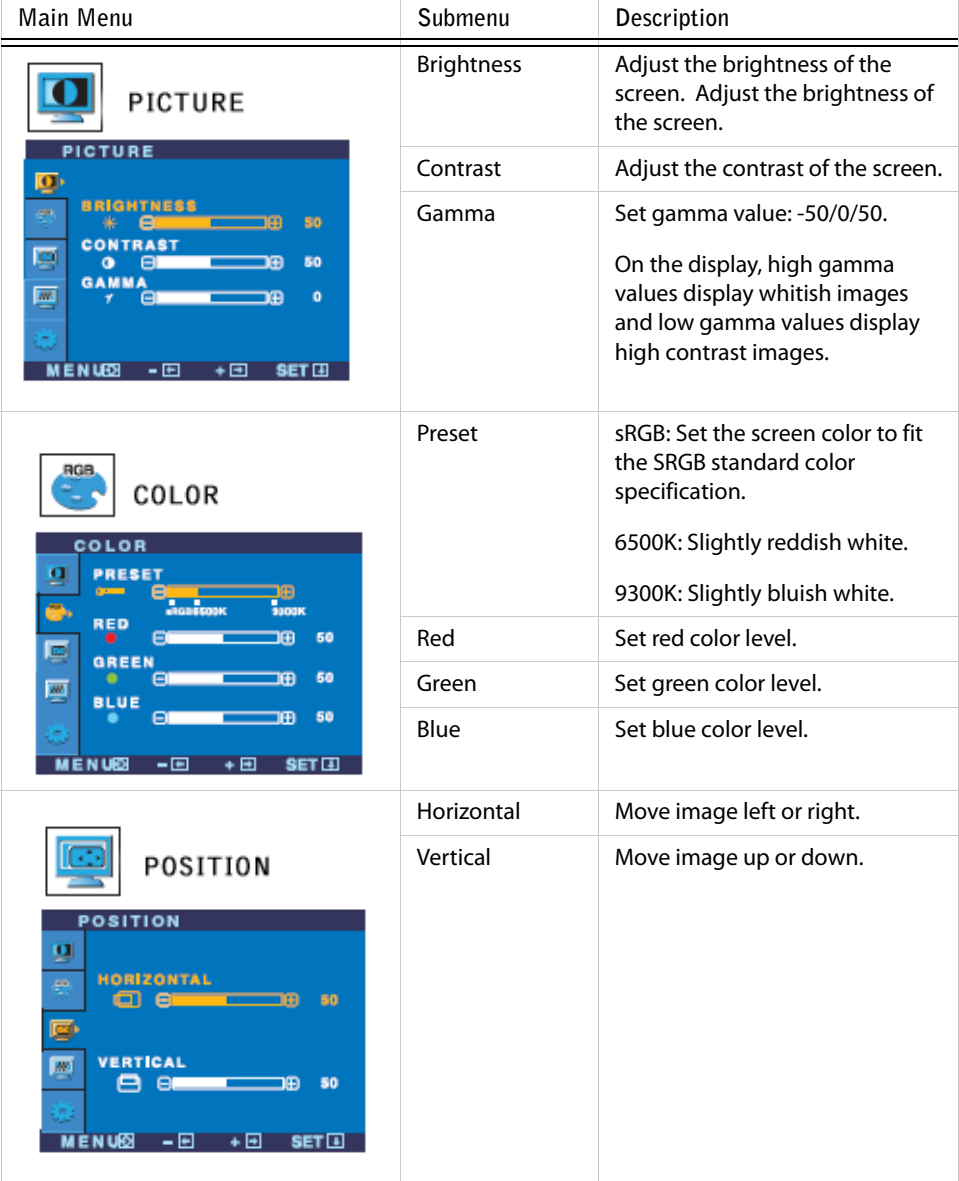

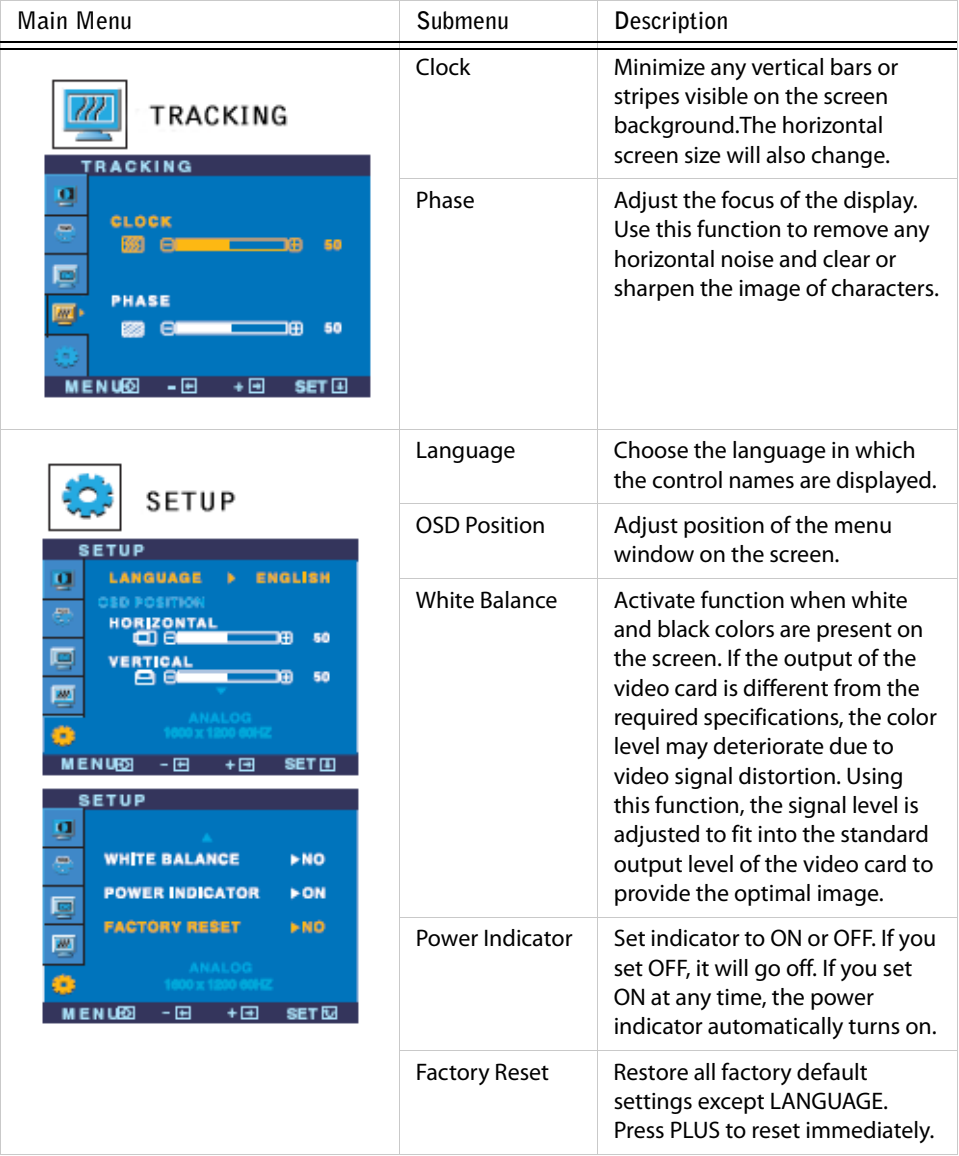

<span id="page-27-0"></span>This table shows the additional commands available via the f-Engine menu.

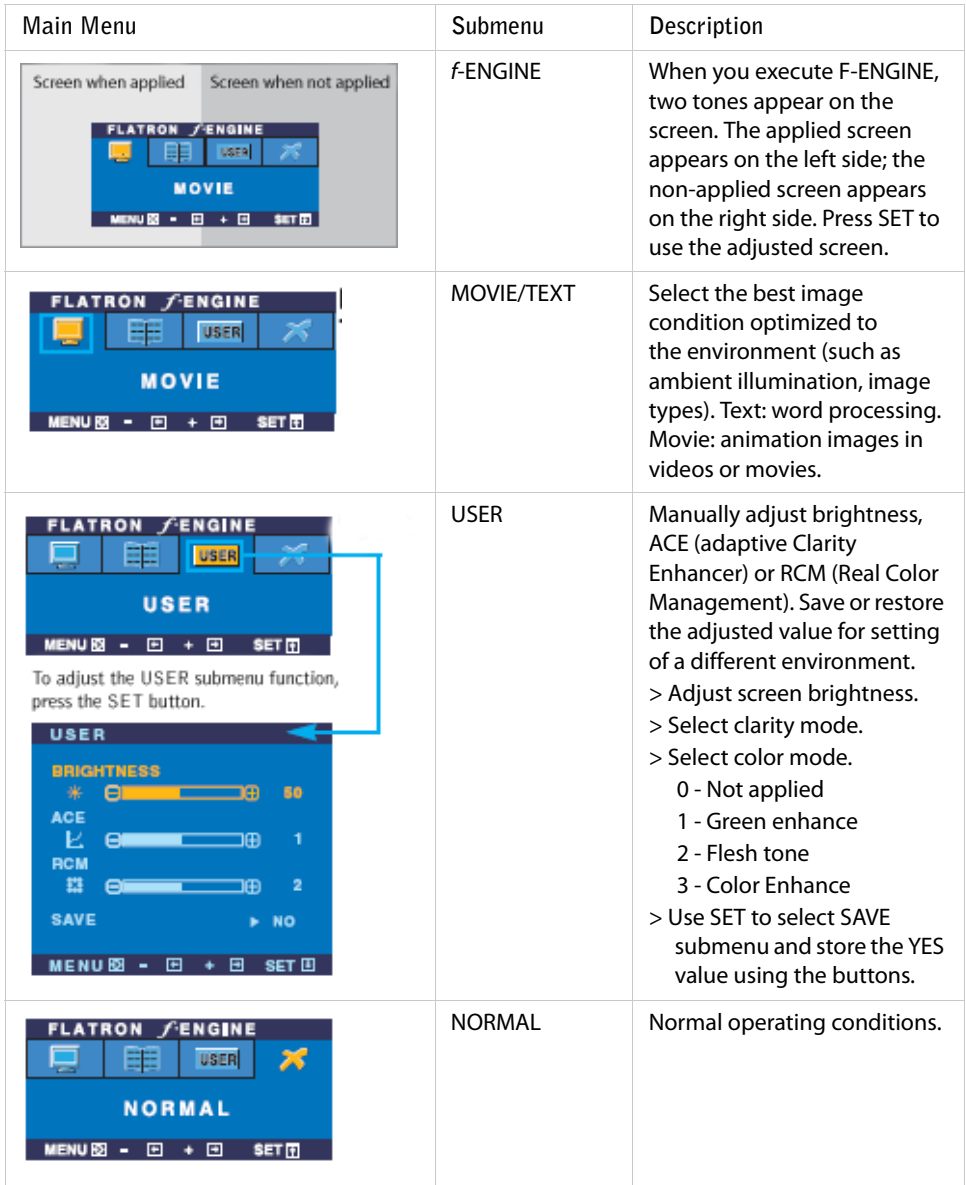

# <span id="page-28-2"></span><span id="page-28-0"></span>**Appendix**

# <span id="page-28-1"></span>Troubleshooting

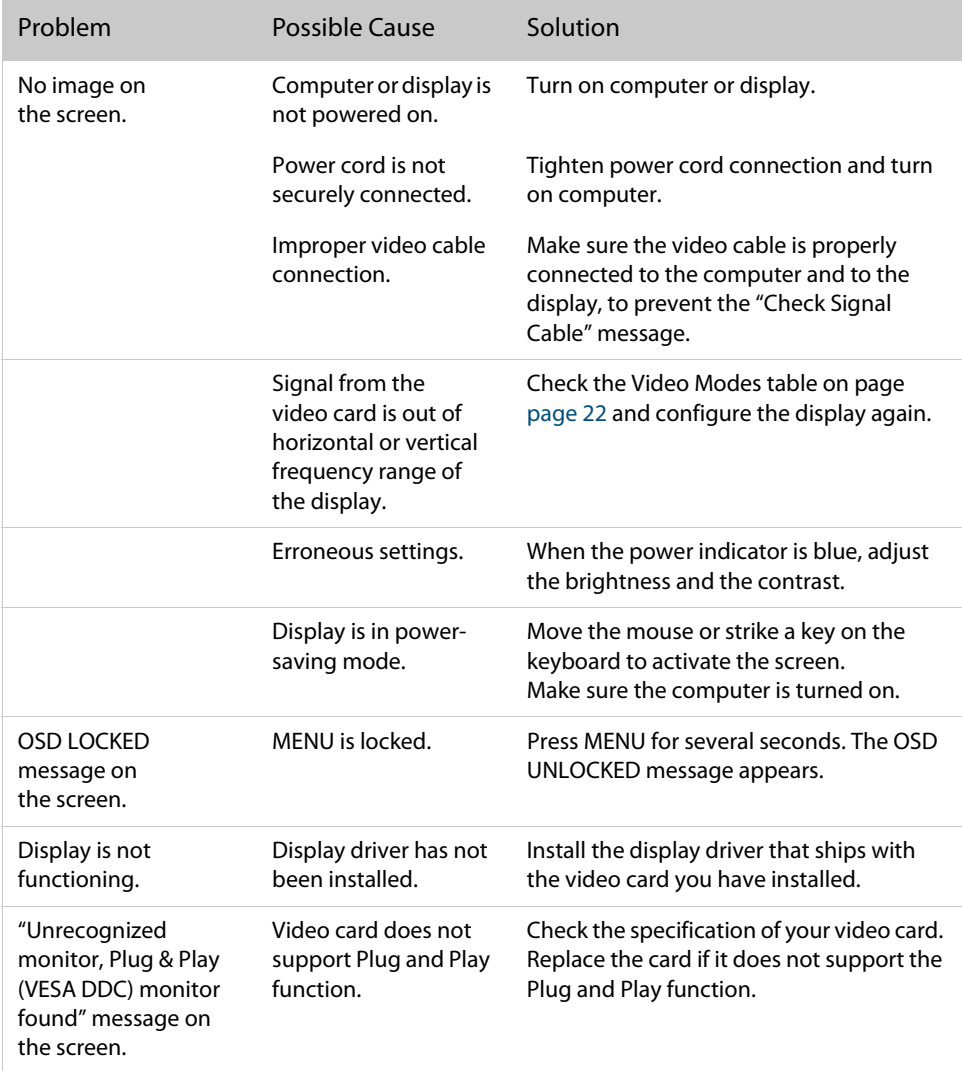

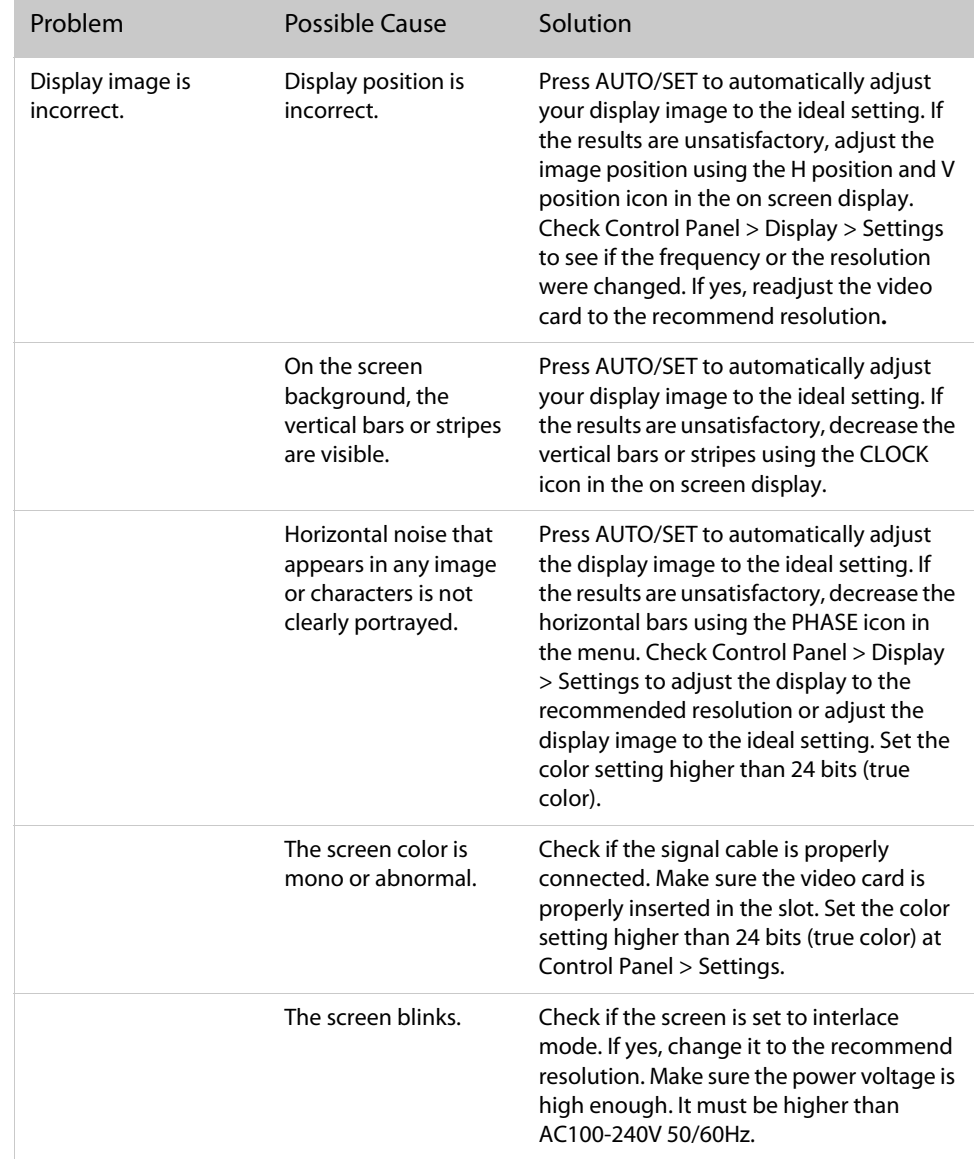

# Specification

#### **In locations where 240V outlets are used, connect the display to only a center-tapped, 240V, single-phase supply (for Canada and the United States only).**

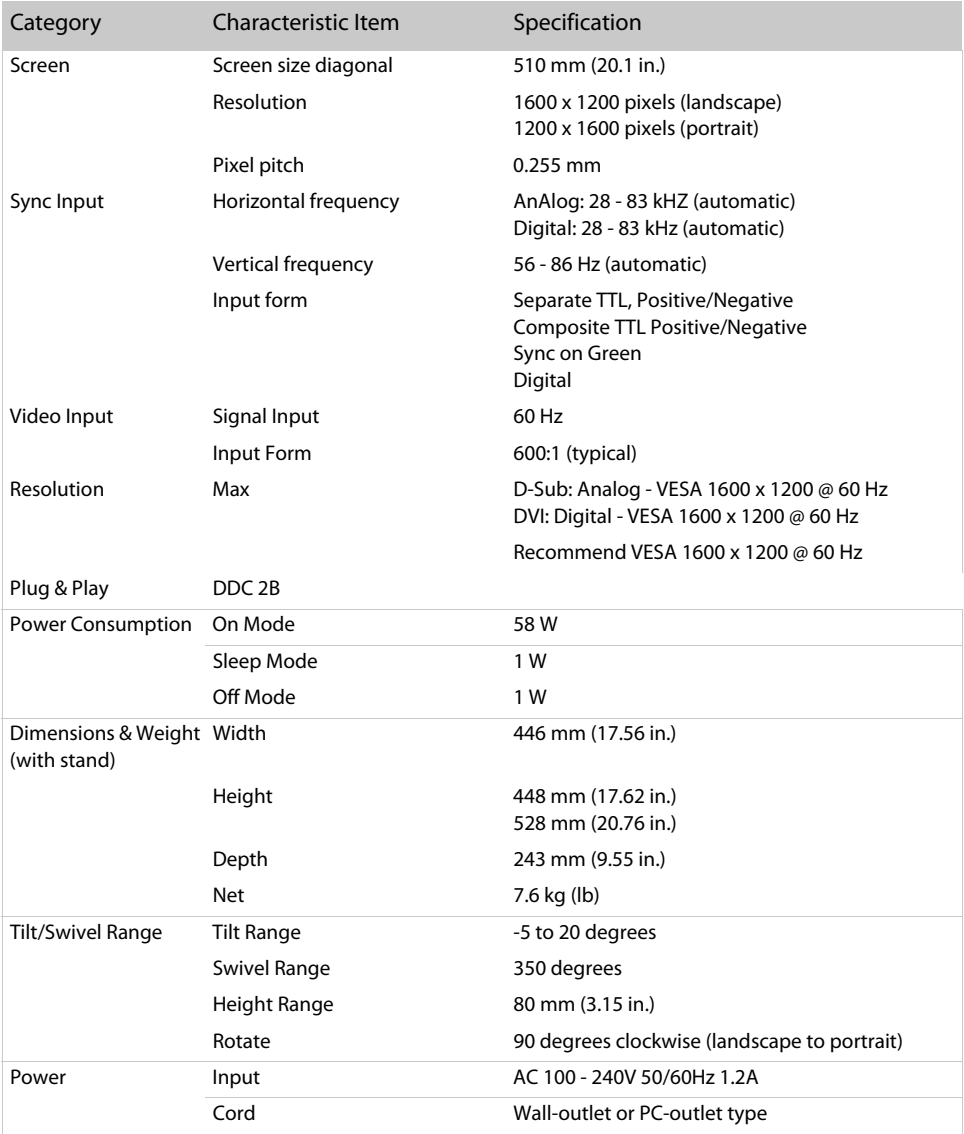

# Environment

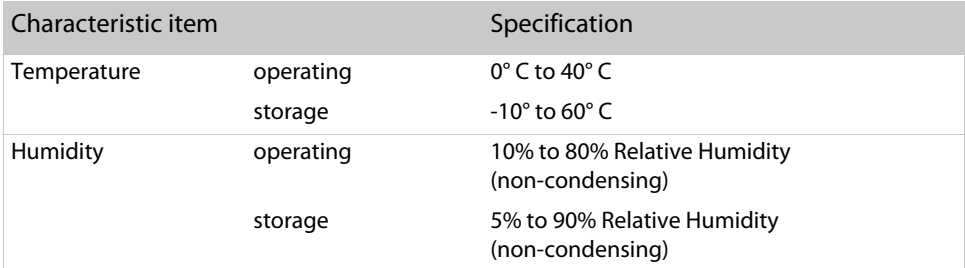

### Power Indicator

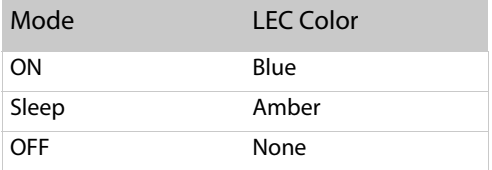

# <span id="page-32-0"></span>Preset Video Modes

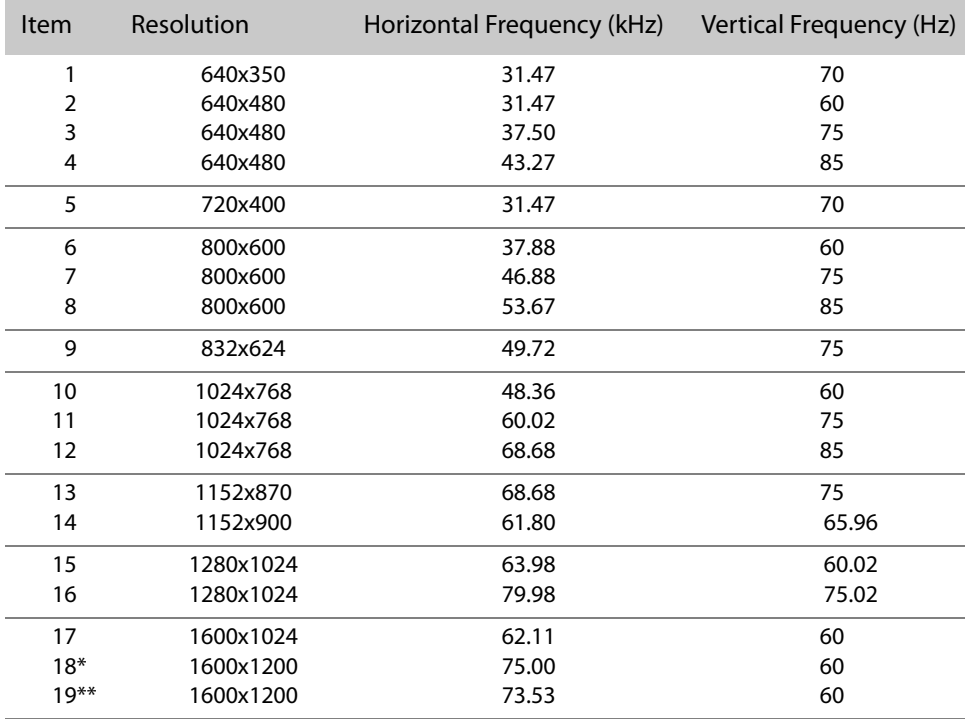

Resolutions expressed in pixels (W x H).

\* - Recommended mode (analog)

\*\* - Digital mode

# <span id="page-33-0"></span>DVI Connector Port

The video signal connector is a standard DVI connector.

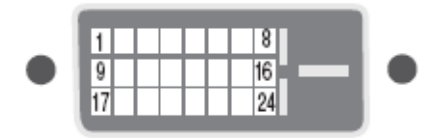

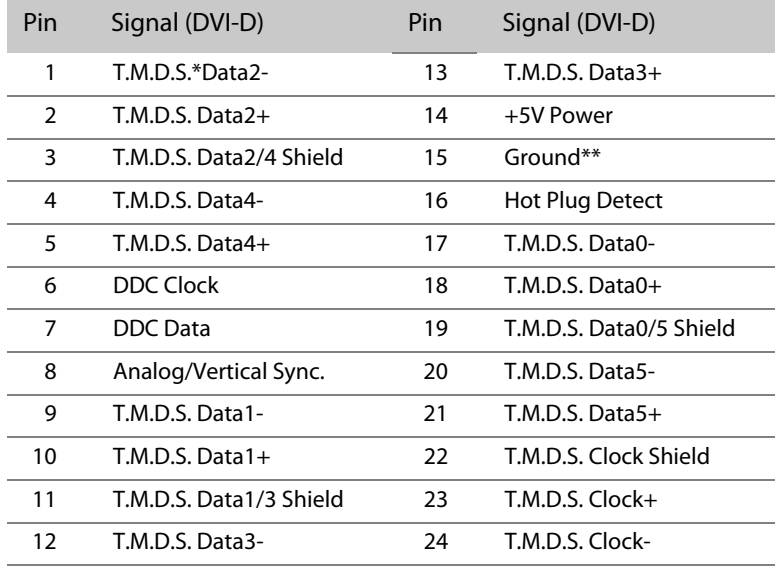

\* - T.M.D.S. Transition Minimized Differential Signaling

\*\* - Return for +5V, H. Sync., and V. Sync.

# <span id="page-34-0"></span>Display Driver Removal

Follow the appropriate procedure below to remove the display driver from your system.

## To remove the driver

- 1 Close all applications that are running.
- 2 Navigate to the Control Panel and select Add/Remove Programs.
- 3 Select your current graphics card drivers and select Add/Remove. Follow the wizard to remove your current display drivers.
- 4 Restart your system.

## Power Management

You have two ways to lower energy usage when the display is idle:

- Dome CXtra Backlight Saver service (preferred)
- Screen Saver (set via Windows operating system)

Activate the power saver when you anticipate periods of inactivity, such as at the end of the work day. Once activated, Backlight Saver (or Screen Saver) automatically turns the backlight off during the period of inactivity. Backlight Saver and Screen Saver both extend the life of the backlight and reduce burn-in of images.

Do not use the Backlight Saver and Screen Saver concurrently.

# <span id="page-35-0"></span>**Index**

# C

cleaning [viii](#page-8-0) connecting DVI cable [8](#page-18-0) power cord [8](#page-18-0) connector port [23](#page-33-0) contents, package [x](#page-10-0)

### D

desk stand [5](#page-15-0) display about 1 comp[onents 2](#page-11-1) install 6 positi[ons 4](#page-16-1) display control[ler](#page-14-0) installing 7, 14 display driver installing 9 removin[g 24](#page-19-0) display propert[ies, changing 10](#page-34-0) disposal ix DVI cabl[e, connecting 8](#page-9-0)

### I

information product iv installing display controller 7, 14 display driver 9

### M

managing power [usage 24](#page-10-0)

### P

package co[ntents x](#page-6-0) power cord, connecti[ng 8](#page-8-1) power mana[gement 24](#page-7-0) precautions vi preventive measures viii product care vii product information iv

### R

removing display [driver 24](#page-6-0)

# S

safety precautions vi shipping/storing ix specification 20 symbols, explained v

## T

tips, installation [8](#page-28-2) troubleshooting 18

### U

use, intended v

### $\overline{V}$

video modes 22

# <span id="page-36-0"></span>**Regulatory Compliance**

## Canada, European Union, United States

This display has been tested and found to comply with IEC/EN 60601-1 and IEC/EN 60601-1-2 standards, and is certified to meet medical standard C22.2 No. 601.1-M1990 (C US Mark).

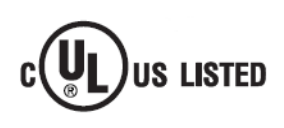

The medical display, in addition to meeting medical requirements, has been tested and found to comply with the limits for Federal Communications Commission (FCC) Class B computing devices in a typically configured system since many medical offices are located in residential areas. It is the system integrator's responsibility to test and ensure that the entire system complies with applicable electromagnetic compatibility (EMC) laws.

Planar Systems, Inc. has made great efforts to support the medical device industry, in particular, medical device manufacturers and medical device system integrators. We offer state-of-the-art color displays that are compliant with worldwide accepted medical device safety standards, and for the European market, CE-marked displays based on compliance with counsel directive 93/42/EEC—commonly referred to as the Medical Device Directive (MDD). The following summarizes our qualification of these displays as it relates to compliance with the MDD.

The European Medical Device Directive requires that the intended use of the device be defined. The intended use of these displays is "to display alphanumeric, graphic, and image data as inputted from any type of medical device." These displays do not provide a measurement function in any way, and it is the device and systems manufacturer's responsibility to verify its function in the integrated device or system.

The display was classified as required by the MDD according to Annex IX of the directive and the medical device (MEDDEV) guidance available at the time of classification. Because the display uses electrical energy and has no direct patient connections and—by itself—no medical utility, the display is classified according to Rule 12 as an MDD Class I device, component, or accessory. The MDD states that manufacturers of Class I medical devices or accessories shall satisfy the requirements in regard to design and manufacturing controls, that is, the applicable assessment route to be used for CE-marking under the MDD, and it shall carry the CE mark according to Annex XII of the directive, with no notified body annotation.

The applicable safety standards for an MDD Class I display are IEC/EN 60601-1:1990 along with Amendments 1 and 2. To help the medical device designer evaluate the suitability of these displays, Planar has also conducted EMC testing to IEC 60601-1-2 as it can be applied. The display with its power supply alone does not represent a functional medical device. Hence, Planar configured a minimal operating system to exercise the display. The resulting data are made available to interested parties.

This is informative data, not certification data. Certification data must be obtained by the device or system integrator according to Article 12 of the MDD titled "Particular procedure for systems and procedure packs." Paragraph 2 clearly outlines the device or system integrator's responsibility in this matter.

In summary, Planar Systems, Inc. is CE-marking these displays under the Medical Device Directive, which establishes compliance to the basic medical safety standards. However, EMC compliance can only be accomplished in the configured medical device or system and is the responsibility of the device or system manufacturer. Planar has the necessary documentation such as IEC 60601-1 notified body and other third-party test reports and certifications, a risk/hazard analysis, an essential requirements checklist, and the Planar International Electrotechnical Commission (IEC) declaration of conformity.

Planar Systems, Inc., located in Beaverton, Oregon, USA, is the manufacturer of these displays in the meaning of the directive. As required by the MDD in Article 14, Planar Systems, Inc., not residing in the European Economic Area (EEA), has a European representative, Planar Systems, Inc.—Olarinluoma 9, P. O. Box 46, FIN-02201 Espoo, Finland (phone + 358 9 420 01; fax + 358 9 420 0200).

In the opinion of Planar Systems, Inc. registration required to put this device into commerce is the responsibility of the medical device/system manufacturer, and Planar supports this requirement by providing a European Commission (EC) declaration of conformity. If Planar supplies a display to an end user, rather than a device manufacturer, it is the end user's responsibility to ensure continued compliance with the MDD of the system in which the display is integrated.

The supplier will make available on request, circuit diagrams, component part lists, etc.

For vigilance reporting as required under Article 10 of the MDD, Planar Systems, Inc. will provide any information requested by competent authority to support any reported incident investigation by such an authority.

# EU Declaration of Conformity for Medical Application

A Declaration of Conformity has been filed for this product. For additional copies of the Declaration of Conformity document, contact Planar Systems.

The GX2MP display meets the essential health and safety requirements, is in conformity with, and the CE marking has been applied according to the relevant EU Directives listed below, using the relevant section of the following EU standards and other normative documents;

EU EMC Directive 89/336/EEC

EU Electromagnetic Compatibility Directive

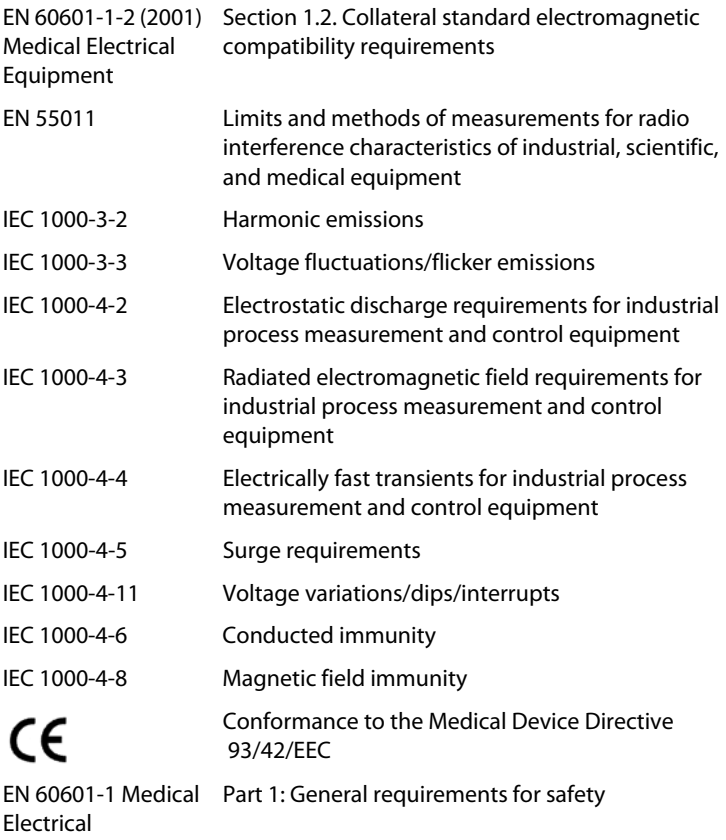

Equipment

# U.S. FCC Compliance Statement

This device complies with Part 15 of the FCC Rules.

**FC** Operation is subject to the following two conditions: (1) This device may not cause harmful interference, and (2) this device must accept any interference received, including interference that may cause undesired operation.

NOTE: This equipment has been tested and found to comply with the limits for a Class B digital device, pursuant to Part 15 of the FCC Rules. These limits are designed to provide reasonable protection against harmful interference in a residential installation. This equipment generates, uses, and can radiate radio frequency energy and, if not installed and used in accordance with the instruction, may cause harmful interference to radio communications. However, there is no guarantee that interference will not occur in a particular installation. If this equipment does cause harmful interference to radio or television reception, which can be determined by turning the equipment off and on, the user is encouraged to try to correct the interference by one or more of the following measures:

- Reorient or relocate the receiving antenna.
- Increase the separation between the equipment and receiver.
- Connect the equipment into an outlet on a circuit different from that to which the receiver is connected.
- Consult the dealer or an experienced radio/TV technical for help.

CAUTION: Changes or modifications to this equipment not expressly approved by the party responsible for compliance could void the user's authority to operate the equipment.

# China

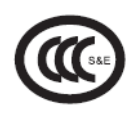

China Compulsory Certification regulating safety and EMC. GB4943-2001 GB9254-1998 (Class A) CB17625.1-2003

### Japan

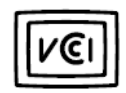

Voluntary Control Council for Interference by information technology equipment sold in Japan.

Korea

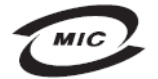

Ministry of Information and Communications.

### Voluntary Test Mark

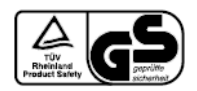

TÜV Rheinland GS Mark.

# <span id="page-41-0"></span>**Standard Warranty**

### Summary

- Standard 3-year "repair and return" warranty
- Typical repair turnaround time of 10 business days

### Standard Warranty Return Procedure

As a Planar Standard Warranty customer, you must follow the procedure below if you have a non-functioning GX2MP display. The Planar customer service staff will attempt to correct any minor issues that may be causing the problem. Once Planar has determined that you have a non-functioning product, Planar will arrange for return and repair of the non-functioning product.

- 1 Contact Planar via the web at [http://www.planar.com/support.](http://www.planar.com/support) In North America, call (866) PLANAR1 (866.752.6271). In Europe, call +358 9 420 01 or send your info by fax to +358 9 420 0200. Have the model number, serial number, and proof-of-purchase available.
- 2 Planar customer service staff will attempt to correct any minor issues that may be causing the problem. If we are unable to correct the problem to your satisfaction, we will issue a Return Material Authorization (RMA).
- 3 You must return the product, as specified, to Planar Systems. Planar will validate the defect, repair the unit, and return the unit to you. The typical turnaround time is 10 business days.

### Summary Limitations and Exclusions of Planar Displays

- 1 Customer must provide original proof of purchase of the display system.
- 2 Warranty is void on any product with a defaced, modified, or removed serial number.
- 3 Warranty is void on any product with damage, deterioration, or malfunction resulting from the following:
	- a) Accident, misuse, neglect, fire, water, lightning, or other acts of nature, unauthorized product modification, or failure to follow instructions supplied with the product.
	- b) Repair or attempted repair by anyone not authorized by Planar.
	- c) Any damage of the product due to shipment.
	- d) Removal or installation of the product.
	- e) Causes external to the product, such as electric power fluctuations or failure.
	- f) Use of supplies or parts not meeting Planar's specifications.
	- g) Normal wear and tear.
	- h) Any other cause, which does not relate to a product defect.
- 4 Warranty excludes removal, installation, and setup service charges.

### Limitation of Implied Warranties

THERE ARE NO WARRANTIES, EXPRESS OR IMPLIED, WHICH EXTEND BEYOND THE DESCRIPTION CONTAINED HEREIN INCLUDING THE IMPLIED WARRANTY OF MERCHANTARILITY AND FITNESS FOR A PARTICULAR PURPOSE.

### Exclusion of Damages

THE LIABILITY OF PLANAR IS LIMITED TO THE COST OF REPAIR OR REPLACEMENT OF THE PRODUCT. PLANAR SHALL NOT BE LIABLE FOR THE FOLLOWING:

- 1 DAMAGE TO OTHER PROPERTY CAUSED BY ANY DEFECTS IN THE PRODUCT, DAMAGES BASED UPON INCONVENIENCE, LOSS OF USE OF THE PRODUCT, LOSS OF TIME, LOSS OF PROFITS, LOSS OF BUSINESS OPPORTUNITY, LOSS OF GOODWILL, INTERFERENCE WITH BUSINESS RELATIONSHIPS, OR OTHER COMMERCIAL LOSS, EVEN IF ADVISED OF THEIR POSSIBILITY OF SUCH DAMAGES.
- 2 ANY OTHER DAMAGES, WHETHER INCIDENTAL, INDIRECT, CONSEQUENTIAL OR OTHERWISE.
- 3 ANY CLAIM AGAINST THE CUSTOMER BY ANY OTHER PARTY.

### Effect of Local Law

This warranty gives you specific legal rights, and you may have other rights, which vary from locality to locality. Some localities do not allow limitations on implied warranties and/or do not allow the exclusion of incidental or consequential damages, so the above limitations and exclusions may not apply to you.

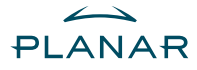

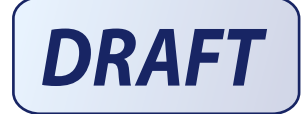

America Sales Planar Systems, Inc. 1195 NW Compton Drive Beaverton, OR 97006-1992 USA (503) 748-1100 phone (503) 748-1493 fax

Medical Sales Planar Systems, Inc. 400 Fifth Avenue Waltham, MA 02451-8738 USA (781) 895-1155 phone (781) 895-1133 fax

[medicalsales@planar.com](mailto:medicalsales@planar.com) [medicalsupport@planar.com](mailto:medicalsupport@planar.com) [www.planar.com](http://www.planar.com)

Europe Sales European Representative Planar Systems, Inc. Olarinluoma 9, P. O. Box 46 FIN-02201 Espoo, Finland + 358 9 420 01 phone + 358 9 420 0200 fax

[vertrieb@planar.com](mailto:vertrieb@planar.com) [medicalsupport@planar.com](mailto:medicalsupport@planar.com) [www.planar.com](http://www.planar.com)

Asia-Pacific Sales Planar Systems, Inc. 388 Nan Jing West Road, Suite 3905 Shanghai Peoples Republic of China + 86 21 6334 5050 phone + 86 21 6334 6339 fax

[sales @planar.com.cn](mailto:sales@planar.com.cn) [support@planar.com.cn](mailto:support@planar.com.cn) [www.planar.com.cn](http://www.planar.com.cn)